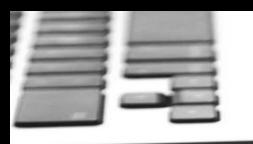

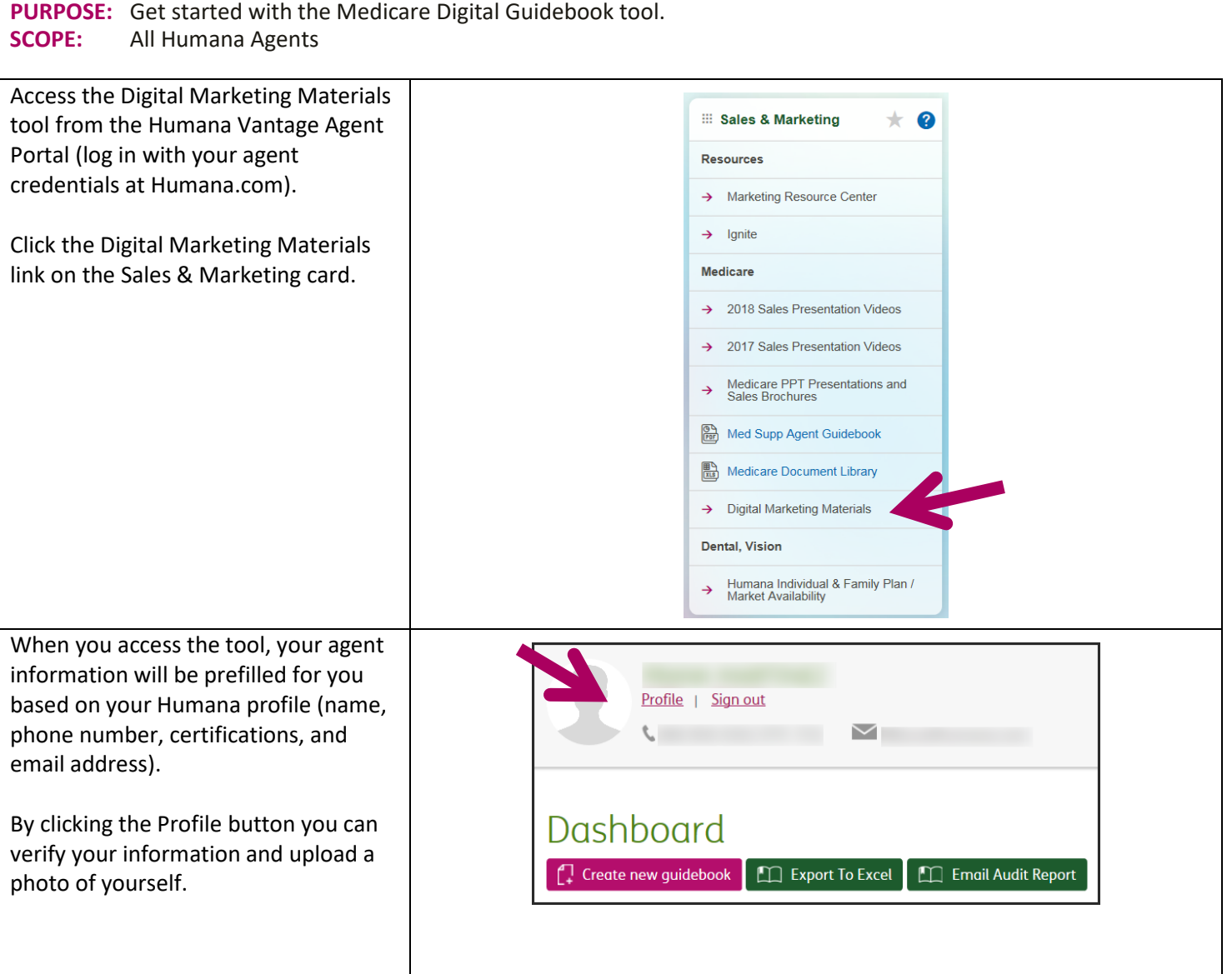

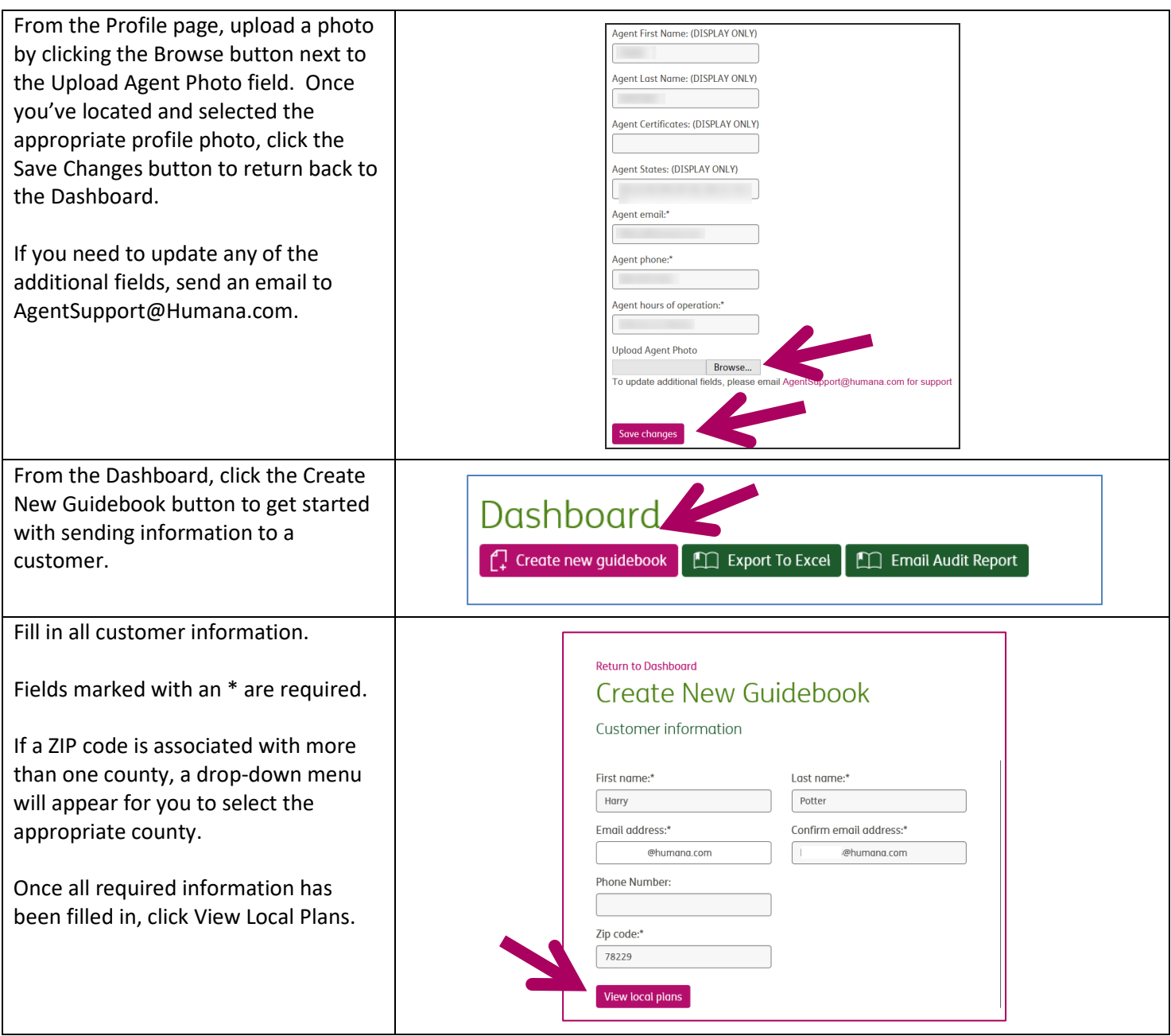

# Humana MarketPoint.

Choose the plan information you want Choose up to 3 to send to the beneficiary. You may Select Max Out-Of-Pocket Plan Name Contract PBP Segment# Monthly Premium Copay select up to 3 plans. Humana Gold Choice PFFS H8145-126 H8145 126  $000$ \$6700.00 \$69.00 \$10.00 Humana Gold Choice PFFS H8145-084 \$6700.00 084 000 \$134.00 \$15.00 Click Create Guidebook to continue. H8145 Ū HumanaChoice PPO H5216-128 \$5400.00 \$0.00 \$10.00 H5216 128 000 HumanaChoice PPO R4182-001 R4182 001 000 \$5700.00 \$0.00 \$15.00  $\overline{\mathsf{v}}$ HumanaChoice PPO H5216-043 H5216 043 001 \$6700.00 \$18.00 \$5.00 HumanaChoice PPO R4182-004 **D4182**  $004$  $000$ \$6700.00 \$54.00 \$25.00 HumanaChoice PPO H5216-042 H5216 \$6700.00 \$92.00 \$15.00  $\mathbb{R}$  $042$ 000 HumanaChoice PPO R4182-003 \$6700.00 \$95.00 \$15.00 R4182 003 000  $\overline{\mathsf{S}}$ Humana Gold Plus HMO H0028-030 H0028 030 000 \$3400.00  $$0.00$  $$0.00$ Humana Basic Rx Plan PDP  $$0.00$ \$22.30 \$0.00 S5884 143  $000$ × Humana Premier Rx Plan PDP \$5884 168 000 \$0.00 \$58.60 \$0.00 Humana Walmart Value Rx Plan PDP 55884  $201$  $000$  $50.00$  $$13.20$  $50.00$ From the View/Send Guidebook Agent information Customer information Guidebook preview page, you can review the Harry Potter 78229 **SMART TEST AGENT** information that will be sent to kwilson65@humana.com Products: your customer. · Humana Gold Plus HMO H0028-030  $\frac{1}{2}$  555-555-1235 Contract: H0028 PBP: 030  $\mathbf{v}$  agent@humana.com Segment #: 000 The Open Guidebook Link will · HumanaChoice PPO H5216-043 Contract: H5216 take you to a preview of the page PBP: 043 Segment #: 001 that your customer will view. The HumanaChoice PPO H5216-128 Contract: H5216 only difference is that when PBP: 128 Segment #: 000 previewing the information, you **Status** will not see the Enroll Now button NOT SENT that will be available to customer. If you want to edit the information in the guidebook before sending it, select the Edit Open Guidebook Link button. If everything is ready to send, click Edit Send Send (Don't CC Me) either the Send or Send (Don't CC Me) buttons.

# Humana MarketPoint.

*MarketPOINT Retail Sales Learning and Development Humana MarketPOINT For Agent Training ONLY (Not CMS Approved) Proprietary to Humana Inc. Do Not Distribute REVISED: 11.11.19 TRN-REF-950b*

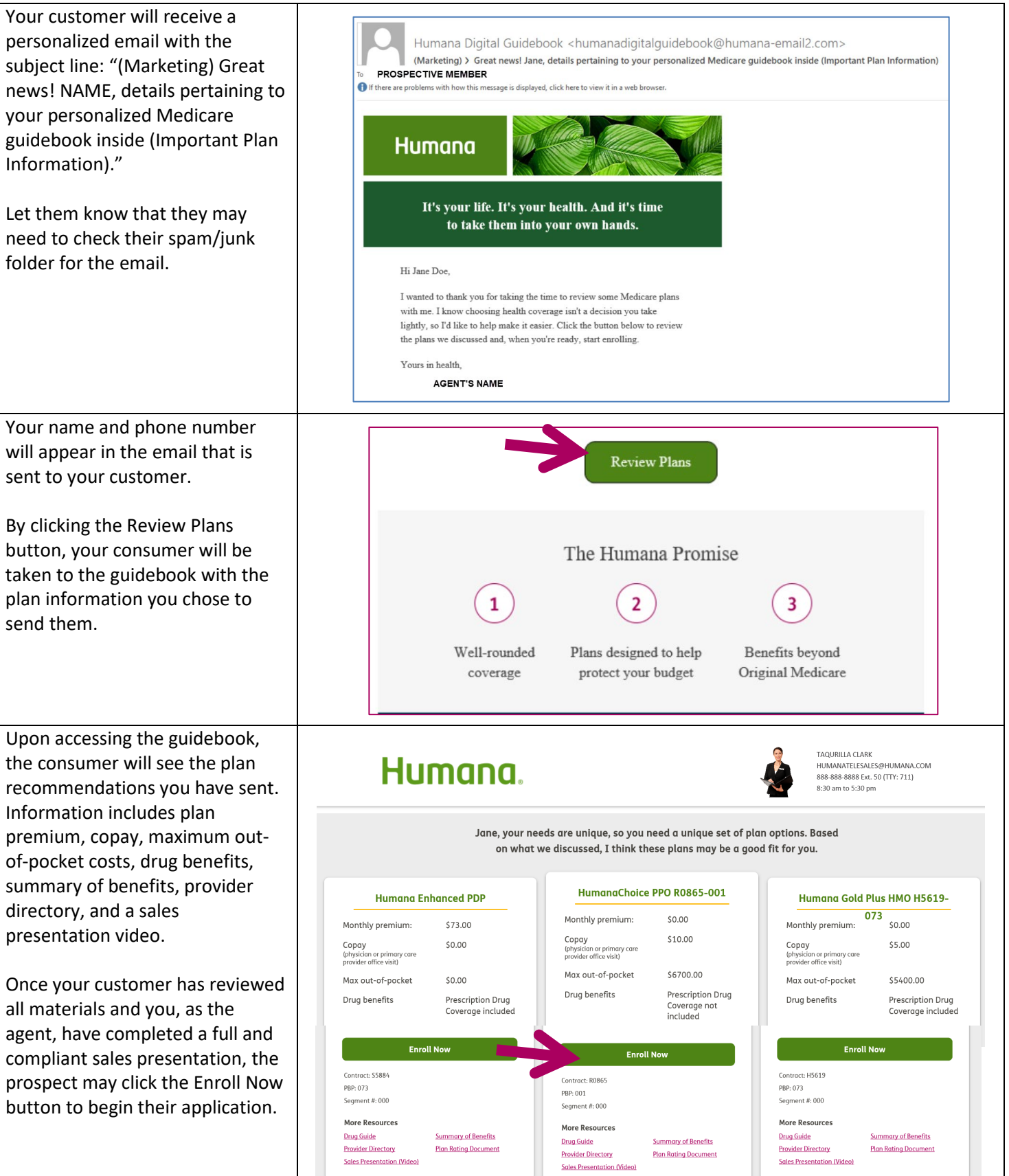

<u> Humana Market Point.</u>

*MarketPOINT Retail Sales Learning and Development Humana MarketPOINT For Agent Training ONLY (Not CMS Approved) Proprietary to Humana Inc. Do Not Distribute REVISED: 11.11.19 TRN-REF-950b*

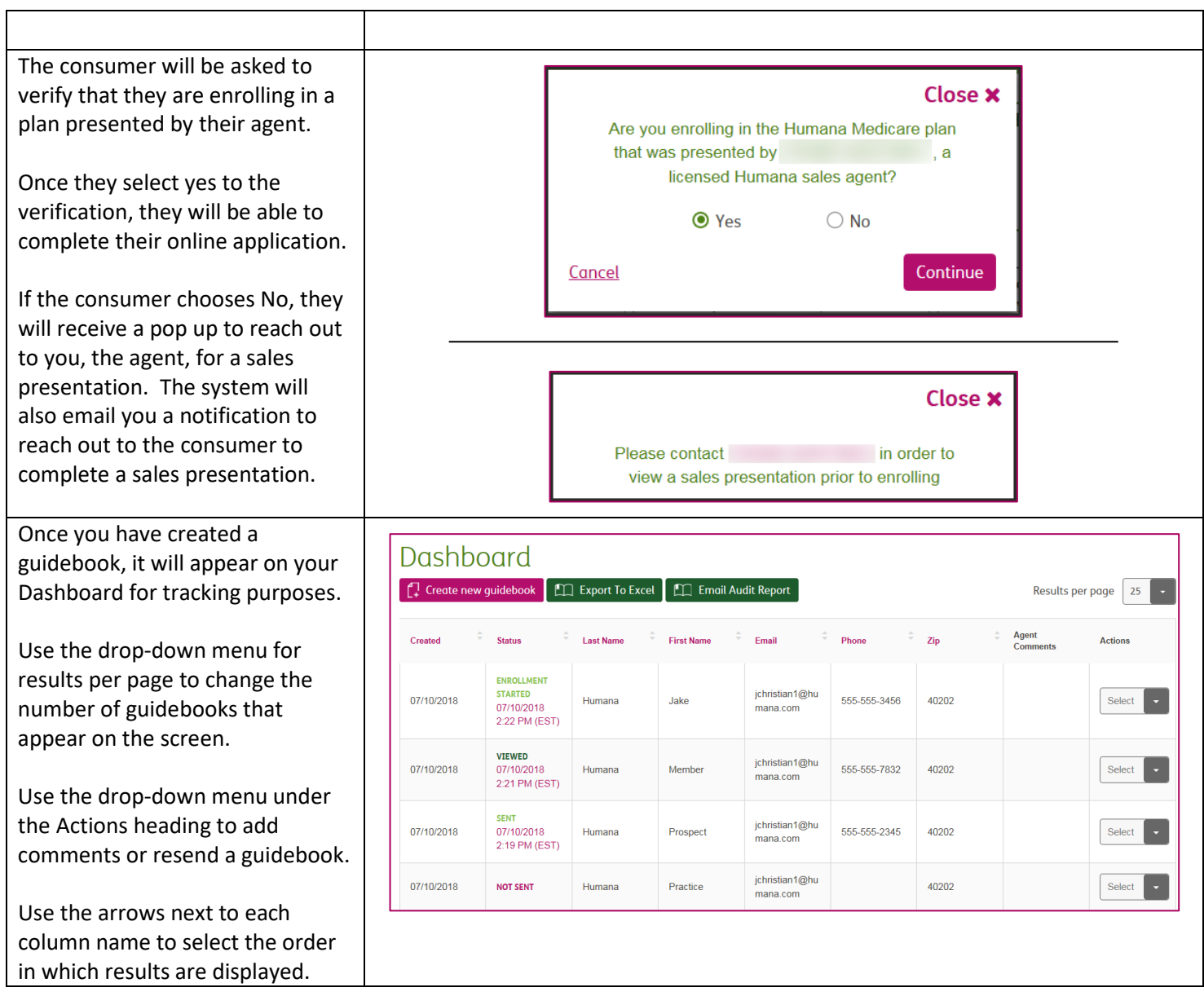

# Humana MarketPoint.

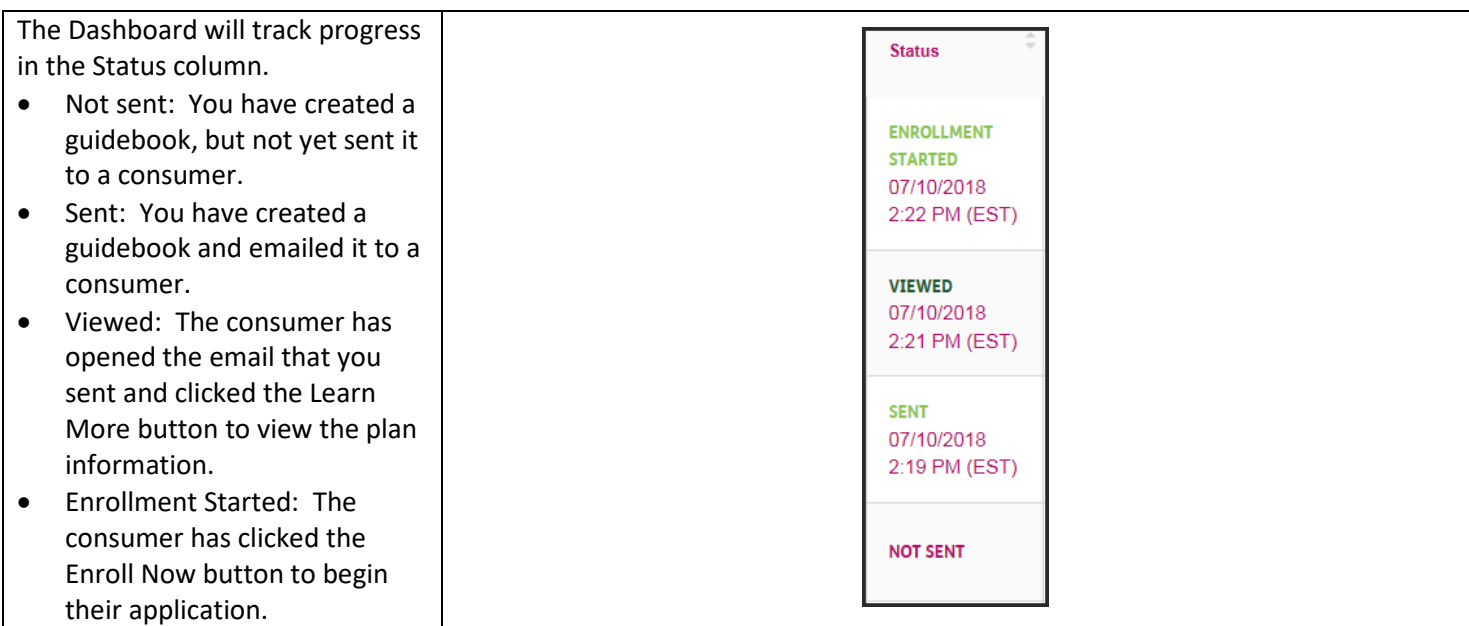

*Process Complete.* **For videos and more information go to MarketPoint University**

# Humana MarketPoint.